# BROCHURES (PRINT-TO-EDGE)

## **Very important**:

- Brochures are PRINT-TO-EDGE (full bleed) *without a white border*.
- Print-to-edge requires **advance ordering and must be shipped**. Same day/next day print pick-up in store is not available.
- Though an option will present during ordering to insert a white border/print in-store, brochures would print improperly if this choice were made.
- **1) Go to Staples BROCHURES page[: https://www.staples.com/services/printing/sales-marketing/brochures](https://www.staples.com/services/printing/sales-marketing/brochures)**

#### **2) Choose Upload Your Design:**

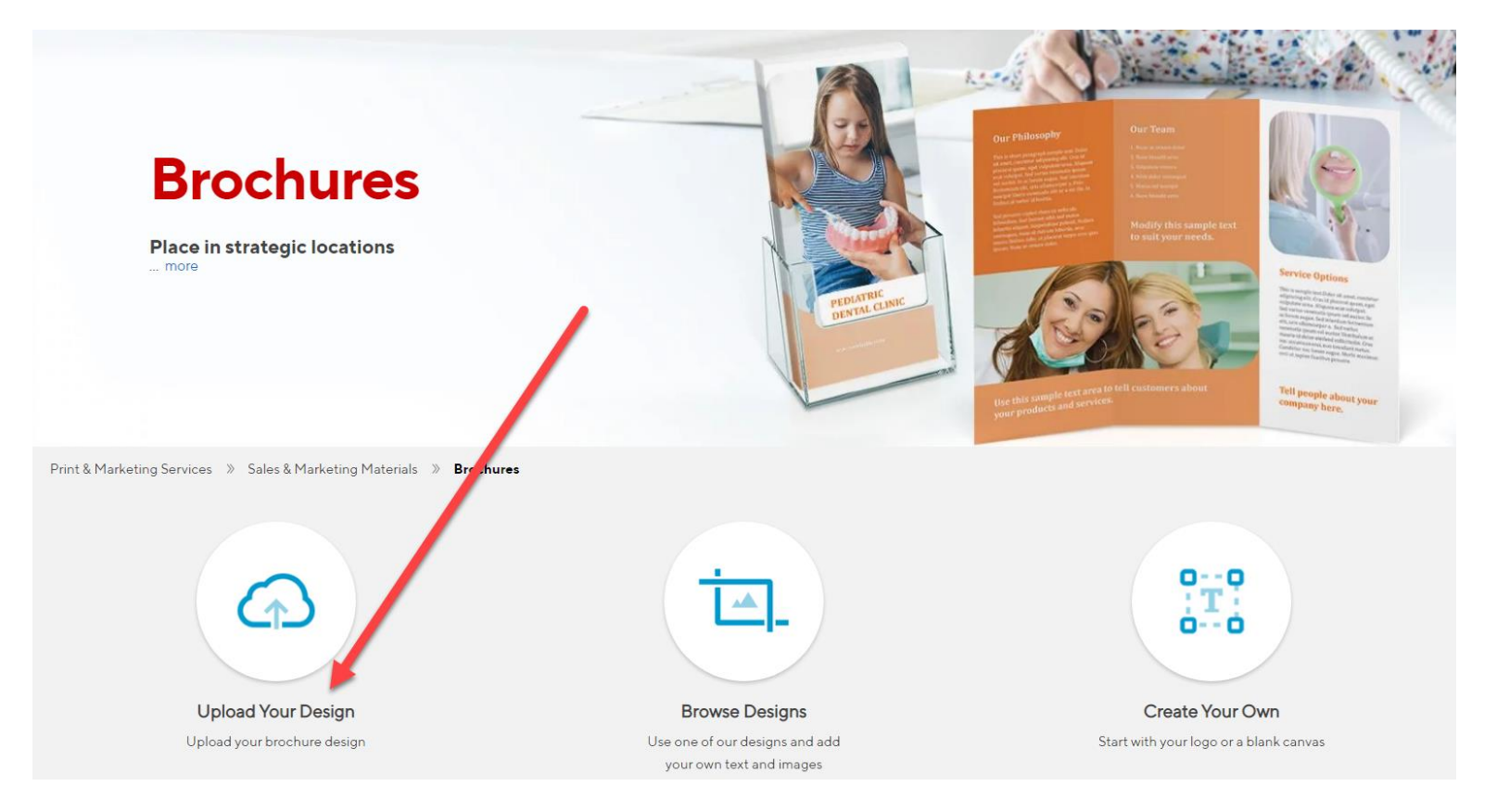

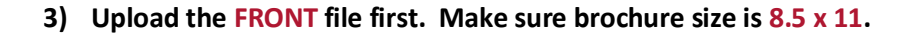

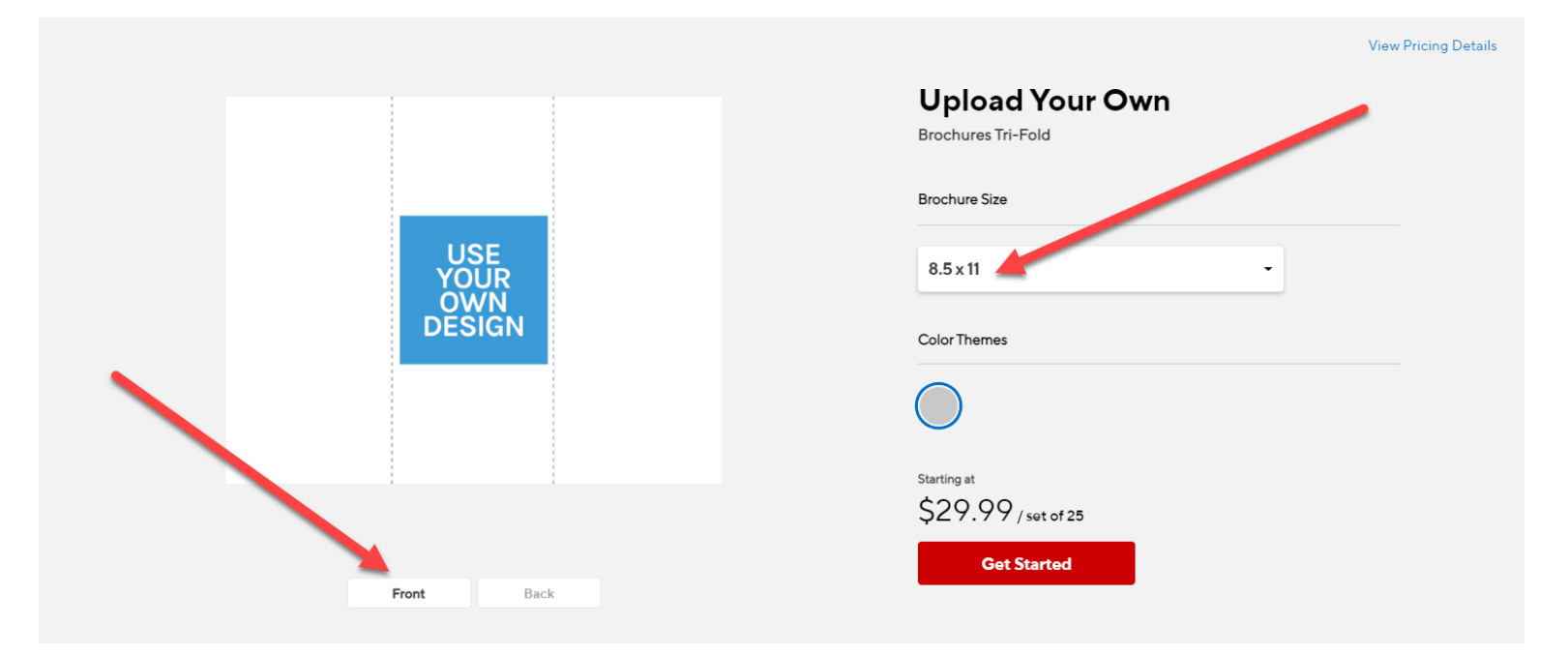

## **4) Choose MY COMPUTER.**

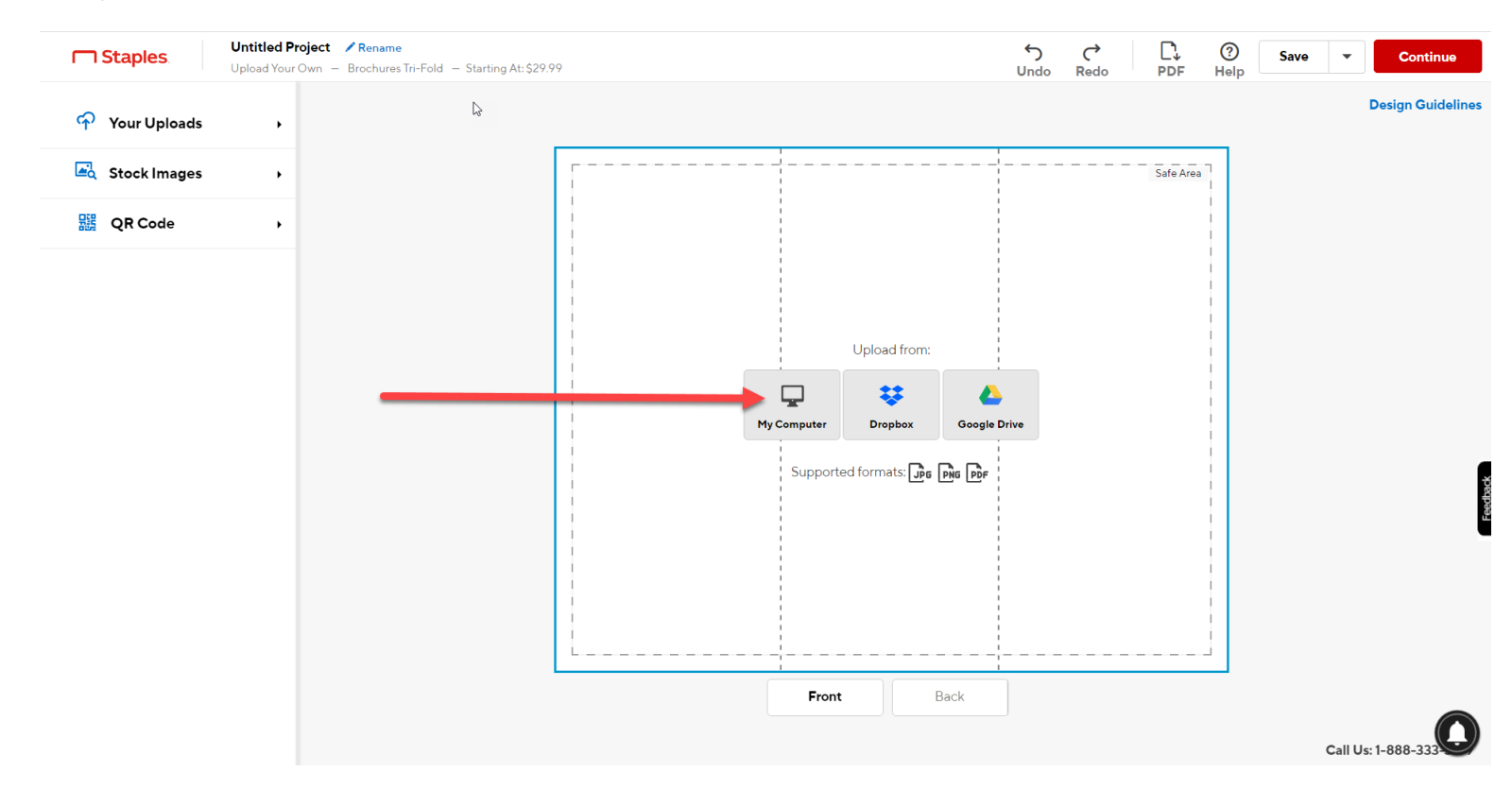

**5) You will have already downloaded both print files ("Front" and "Back"). Go to your DOWNLOADS folder. Choose the "Front" file.**

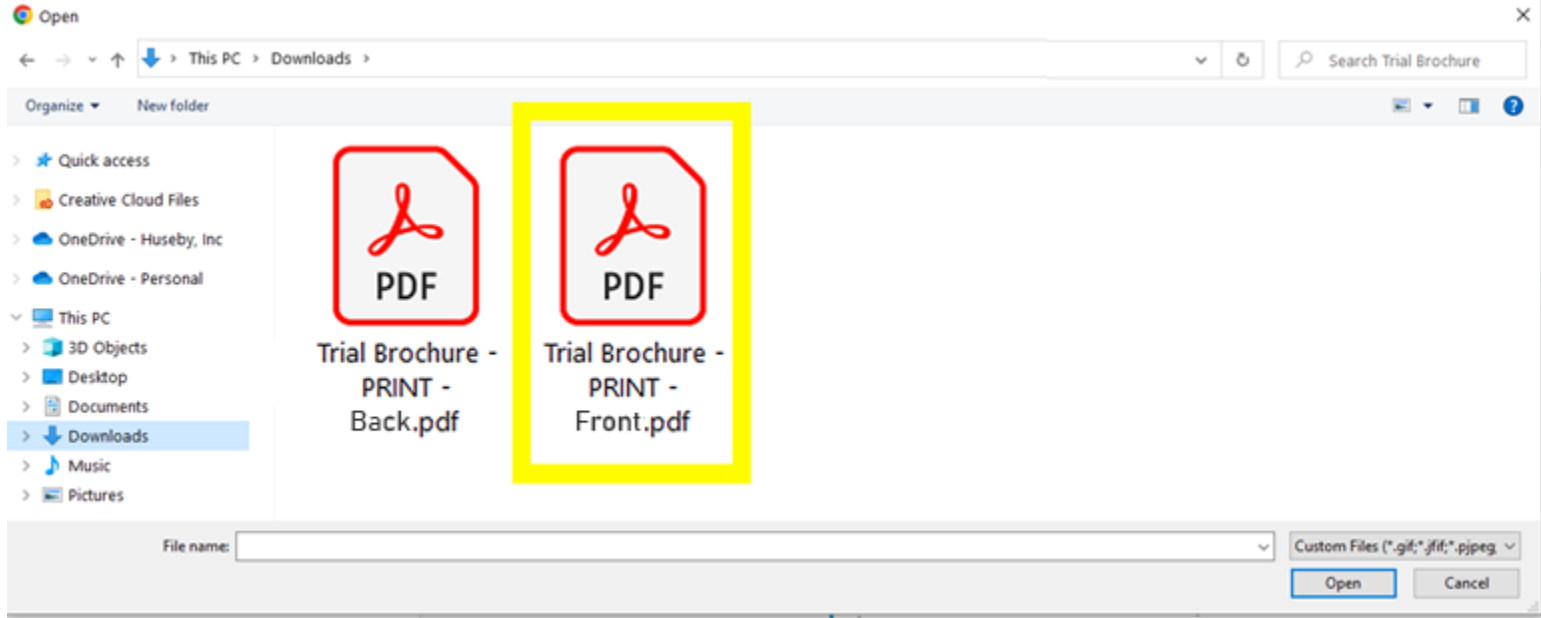

## **6) Choose CONTINUE:**

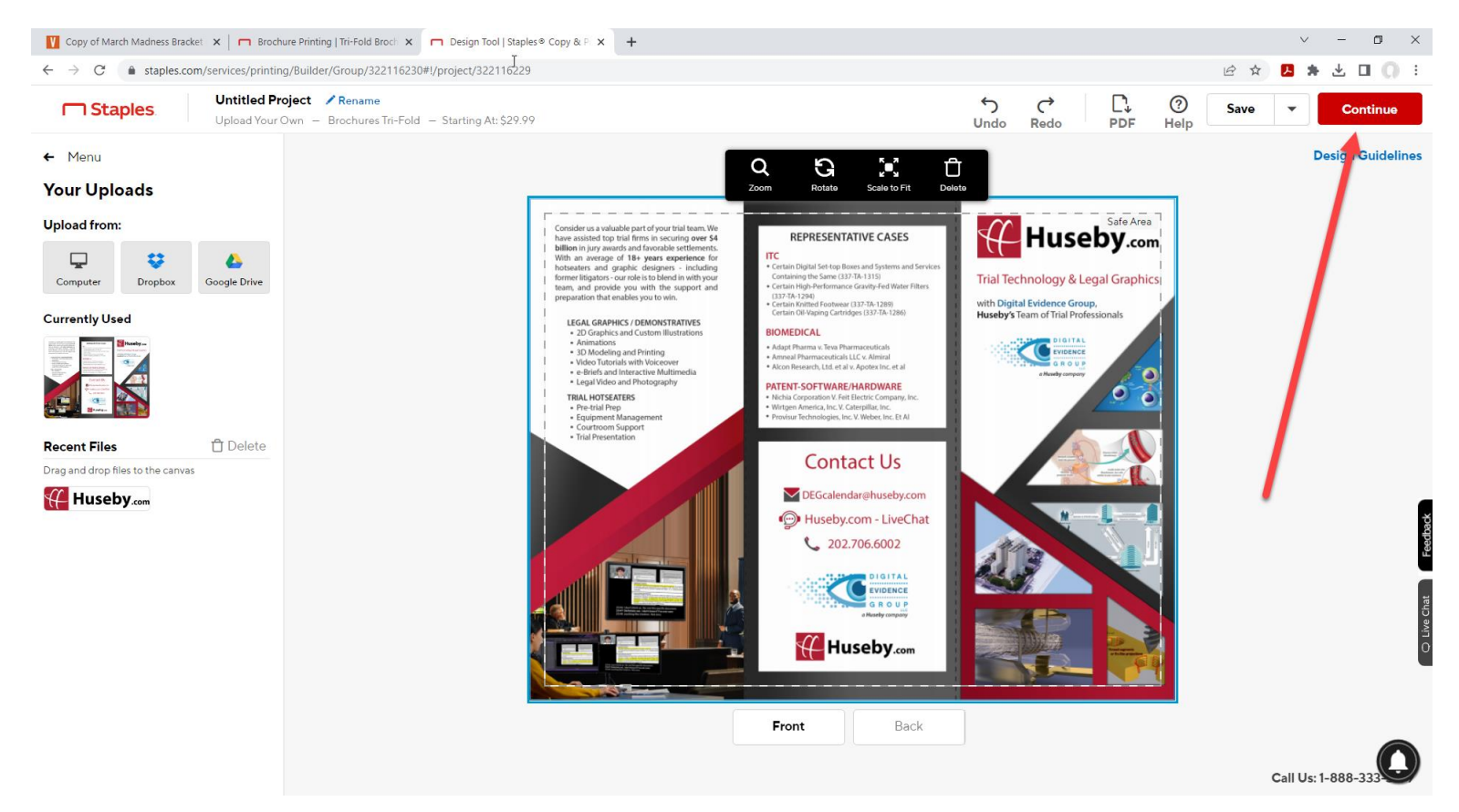

### **7) Upload the BACK side:**

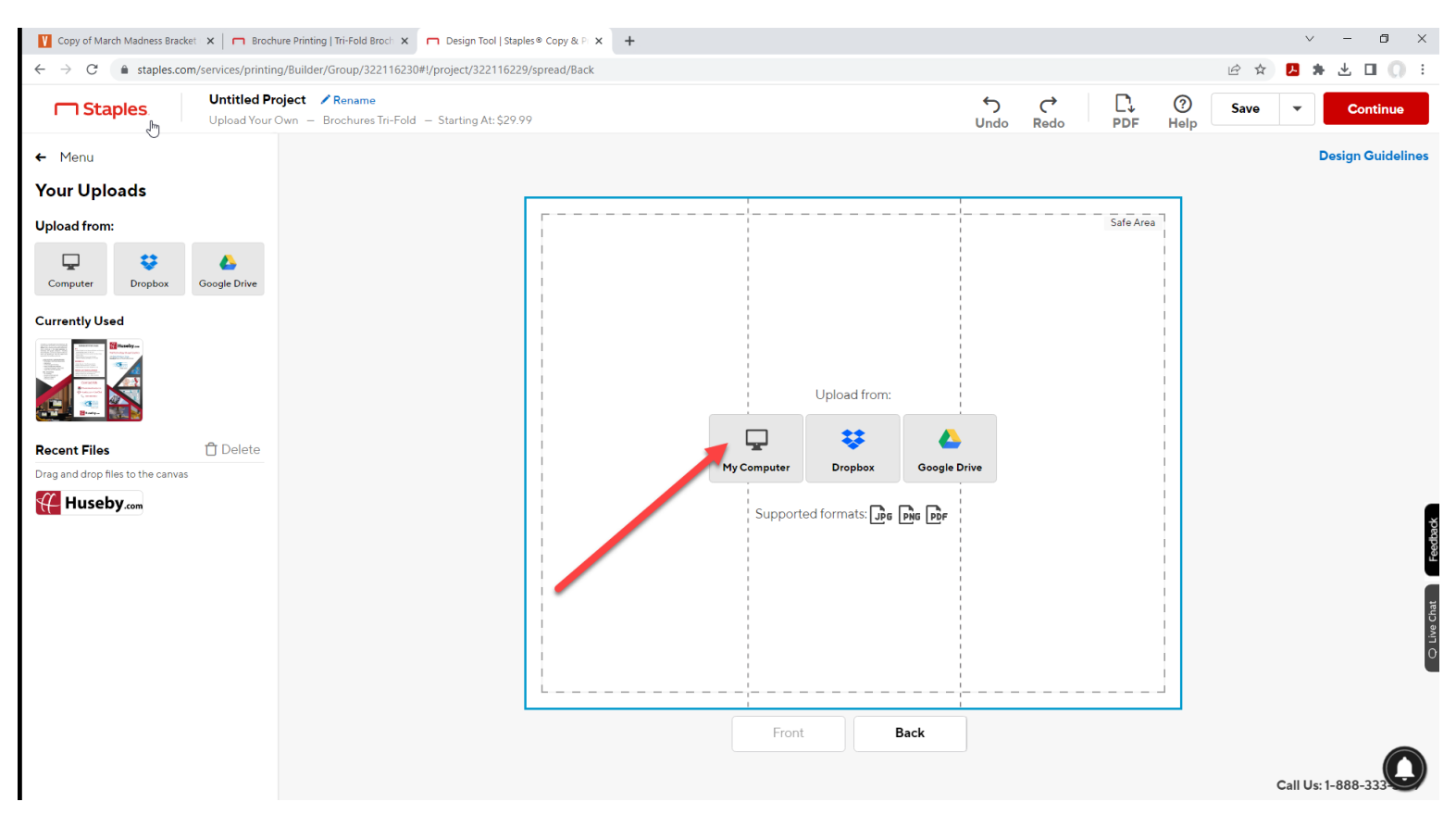

# **8) Click CONTINUE:**

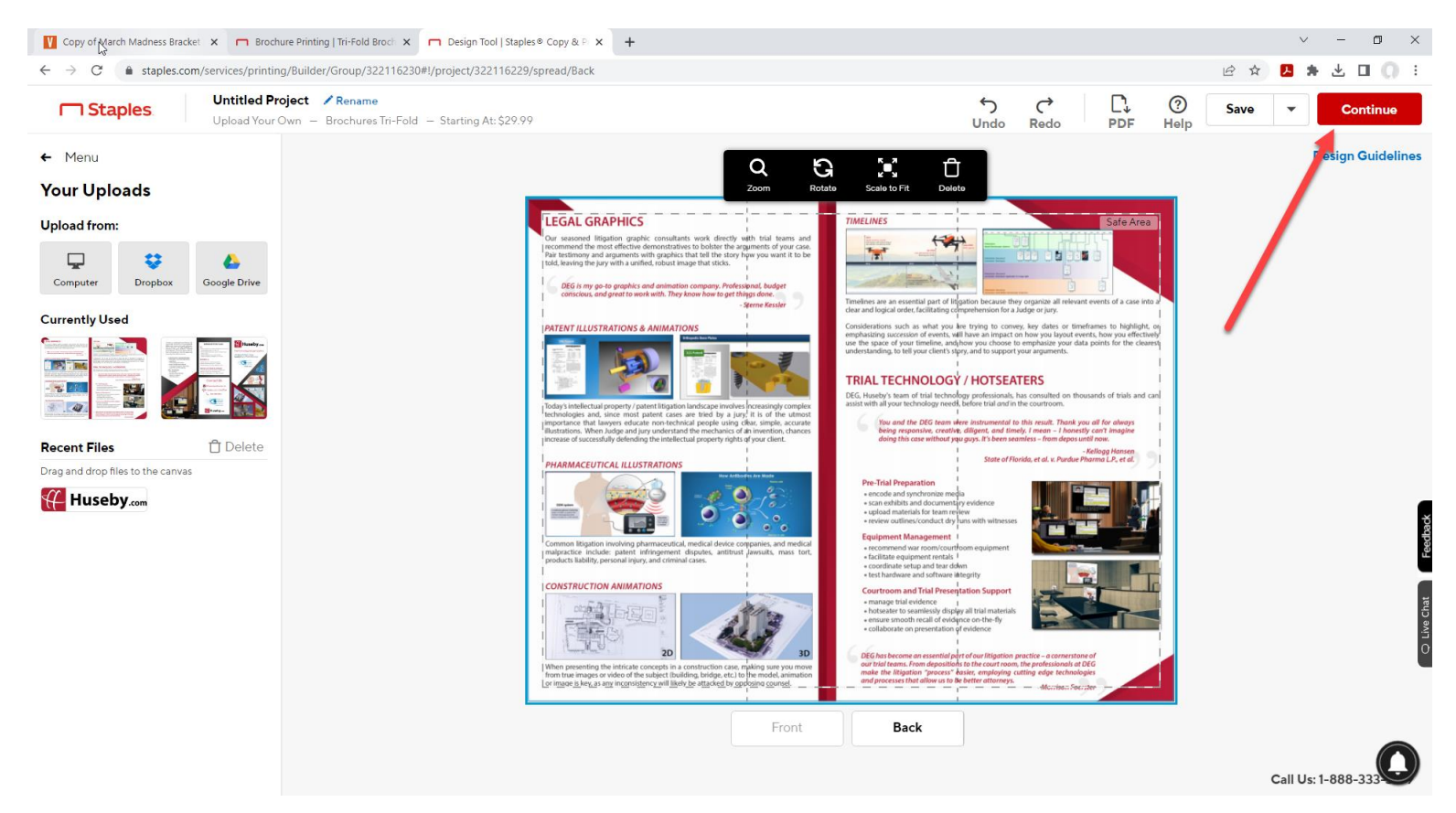

**9) Make certain this reads precisely as it appears below (Brochures for delivery will be printed to the edge.) If it does not, choose that. These brochures are designed ONLY for print-to-edge, which requires delivery. Store pickup is not an option. If you choose store pickup, a white edge will be added to both sides, cutting off critical information and your brochures will not print properly:**

#### **It should NOT look like this:**

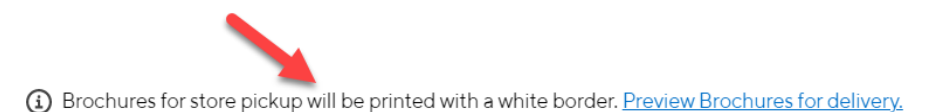

#### **It should look like this:**

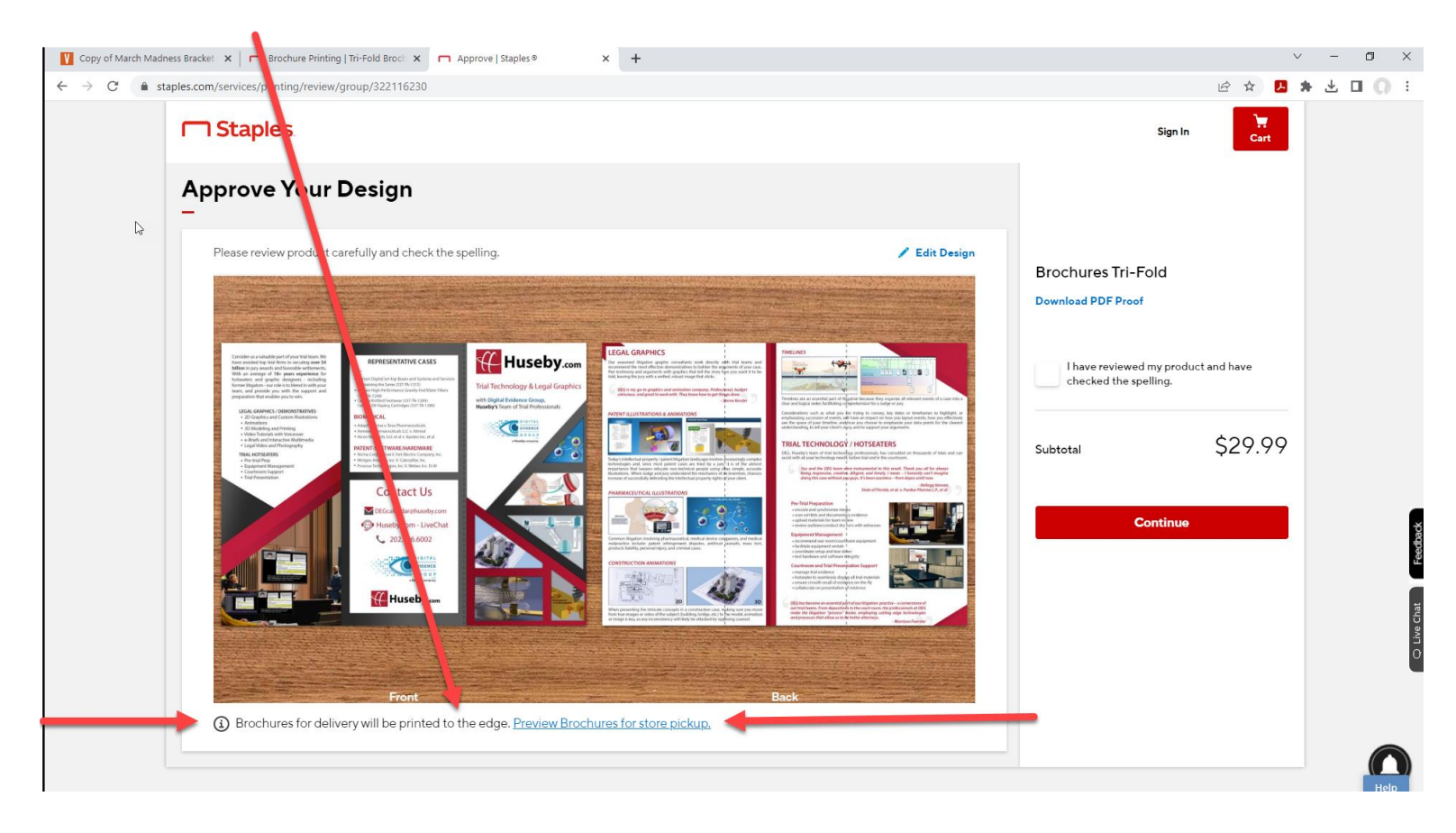

**10) Once you are certain your order is set for delivery AND the preview does not show a white edge around the front and back images, click the box to indicate you have reviewed the product:**

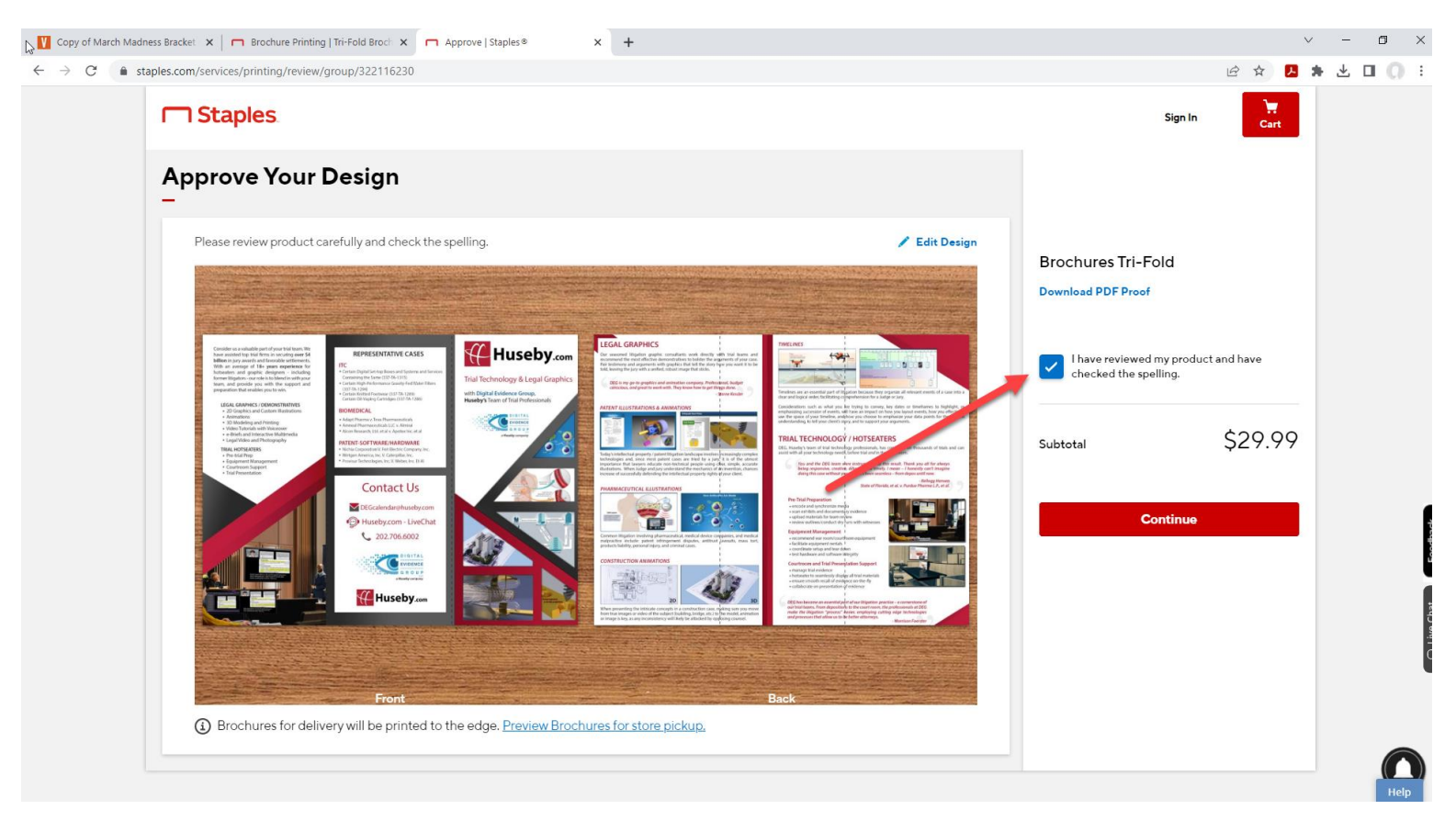

#### 11) **Click CONTINUE.**

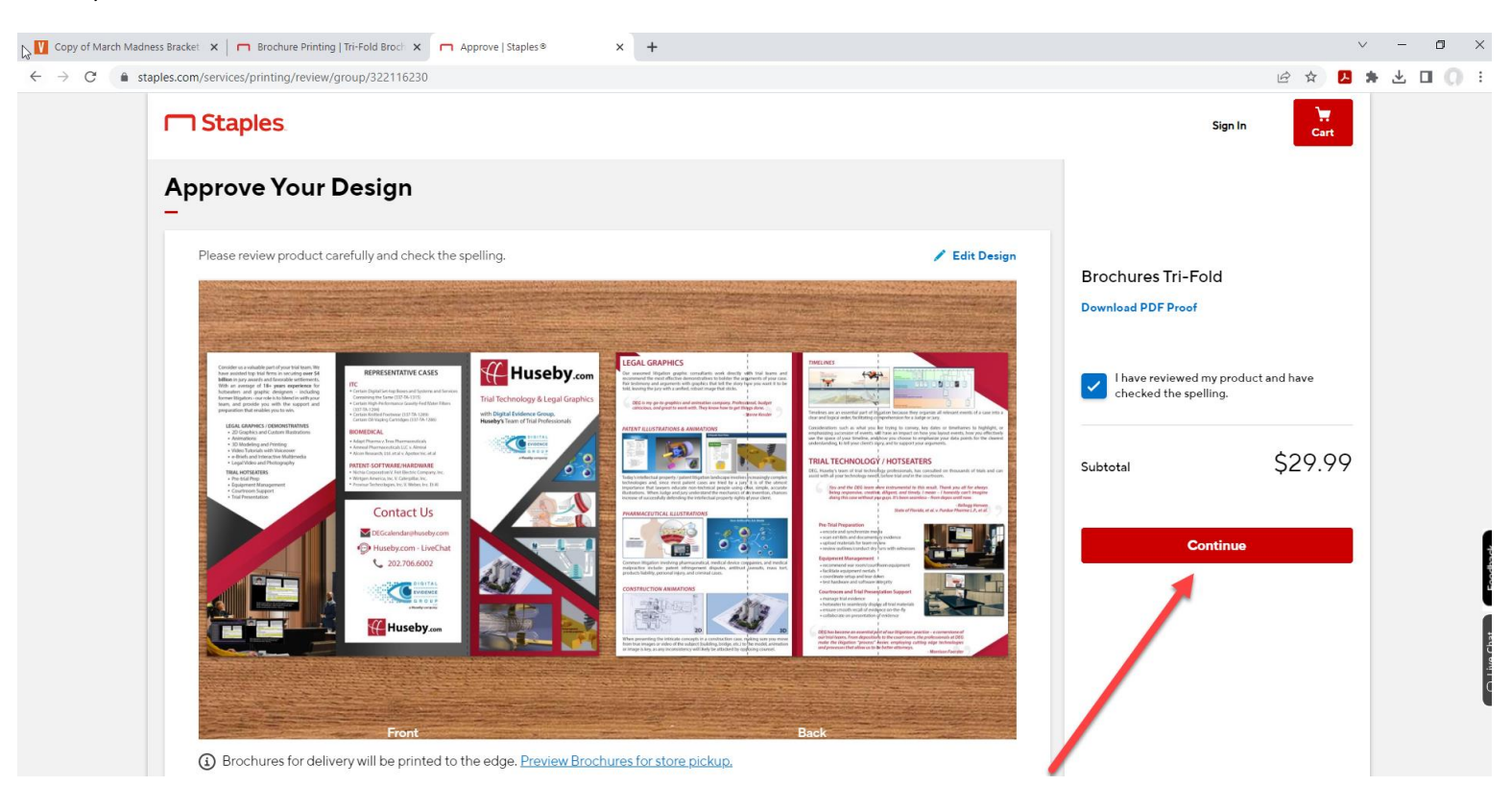

**12) Choose COLOR. Click NEXT. Then QUANTITY. Then click NEXT.**

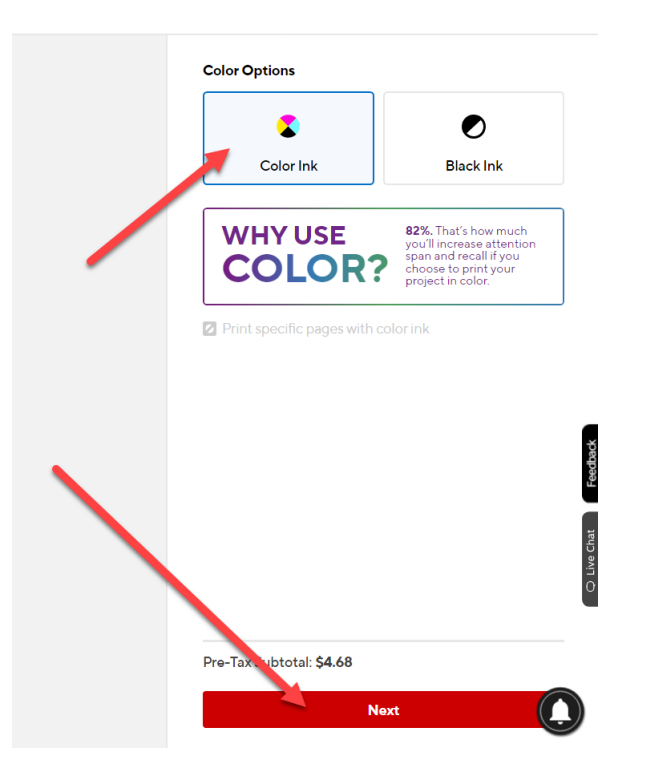

**13) Then QUANTITY. Then click NEXT.**

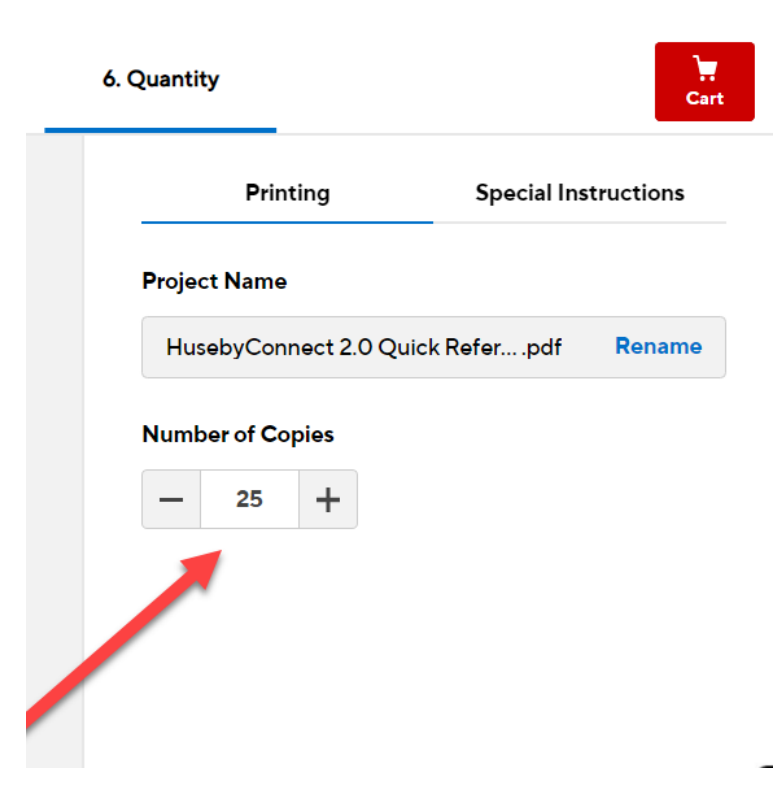

14) **Complete your payment details, shipping details, and purchase.**